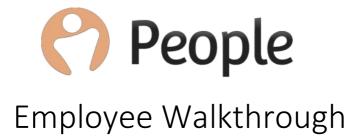

Version 1.0 Last updated: 26<sup>th</sup> January 2018 Author: Joe Sutcliffe E: customerservices@peoplehr.com

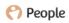

#### Table of Contents

| Welcome Email3                                            |
|-----------------------------------------------------------|
| Creating a Password4                                      |
| Confirming your Details5                                  |
| You're Ready to Go6                                       |
| Dashboard7                                                |
| News8                                                     |
| Planner10                                                 |
| Booking Annual and/or Other Leave11                       |
| Filling a Return to Work12                                |
| Timesheets/Assignments13                                  |
| Personal14                                                |
| Documents15                                               |
| Logbook16                                                 |
| Contacts                                                  |
| Skills and Thanks                                         |
| Performance19                                             |
| Company Documents20                                       |
| Thanks                                                    |
|                                                           |
| Planner22                                                 |
|                                                           |
| Planner22                                                 |
| 22<br>Tasks                                               |
| Planner                                                   |
| Planner                                                   |
| Planner.22Tasks23Authorisations24Reports25Notifications26 |

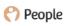

## Welcome Email

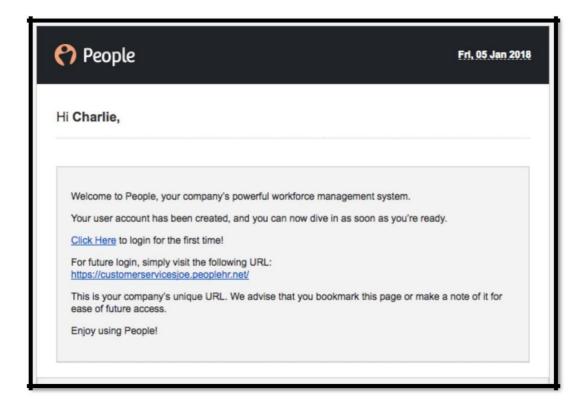

When your company launch your new HR system, the first thing you will receive is a welcome email. From this you can click to log in for the first time and create a password. It also contains your People URL for future access.

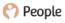

## Creating a Password

| 🕐 People                  |               |                           |                 | First Time Logi            | 1                                                                                                    |
|---------------------------|---------------|---------------------------|-----------------|----------------------------|----------------------------------------------------------------------------------------------------|
| 1 Create Pa               | ssword        | 2 Postcode & A            | Address         | Ready to Go!               |                                                                                                    |
|                           |               | e! Your account has been  | created and you | 're almost ready to go. Ju | st                                                                                                    |
| ill in the details below  | to complete   | our account registration. |                 |                            |                                                                                                    |
| fiil in the details below | to complete y | our account registration. |                 |                            | Please enter a password that<br>is at least 8 characters long<br>and contains at least one<br>capital letter, small letter, |

You will now need to create a password for your login credentials. The password will need to be at least 8 characters long and must contain at least: one capital letter; one small letter; one symbol; and one number.

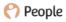

## Confirming your Details

| 🕐 People       | 2                                                 | First Time Login |
|----------------|---------------------------------------------------|------------------|
| Create P       | assword 2 Postcode & Address                      | 3 Ready to Go!   |
| Postcode       |                                                   | Find Address     |
| Address        | Valley Parade<br>Bradford<br>Yorkshire<br>BD8 7DZ |                  |
| Work Phone     |                                                   |                  |
| Personal Phone | 01274 1911 03                                     |                  |
|                |                                                   | Back Next        |

After you create your password, you will be asked to confirm your personal details. From here you can amend these if necessary.

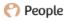

## You're Ready to Go

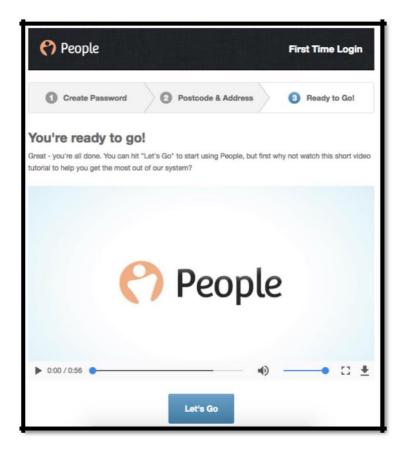

You are now ready to go. There is a short tutorial video to give you some insight into the system, but once you are ready press Let's Go and you will now log into your People system.

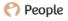

## Dashboard

The first tab you will see within People is your Dashboard. From here you are able to book annual leave. Click on the Request Another Holiday and it will allow you to book your requested days.

You can then select your required days, whether it's a day or more or less than a day and add any comments.

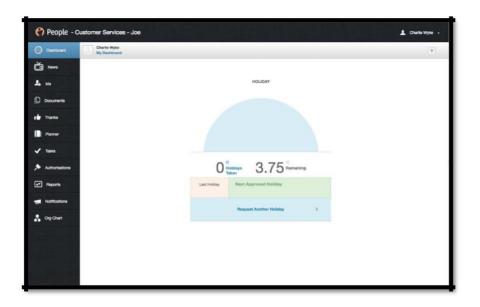

| 12/01/2018 |            | The first date of this abser | nce.       |
|------------|------------|------------------------------|------------|
| 12/01/2018 |            |                              |            |
| 1 day      |            |                              |            |
|            | 12/01/2018 | 12/01/2018                   | 12/01/2018 |

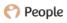

## News

Your system administrators may have enabled a news feed within the system. This will show any relevant news published to your department, location or company. You may receive an email when important news has been produced and you may be allowed to comment on the news.

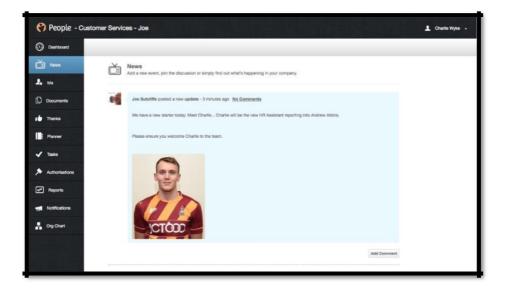

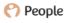

## Me

From your Me tab you can access your own record. You can view your personal information, book holidays and amend your contact information.

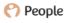

## Planner

| Deshboard                                                                                                    |                                                   |                                                                                                    |     |
|----------------------------------------------------------------------------------------------------|---------------------------------------------------|----------------------------------------------------------------------------------------------------|-----|
| Žiji Noves<br>Žiji Ma                                                                                                    |                                                   | 20% Sickness<br>1 day sick<br>5 working days<br>3.75 Holidays (Days)<br>1 1 to booled<br>2.75 monitor<br>2.75 monitor<br>2.75 monitor<br>1 1 to booled<br>1 1 to booled<br>1 1 t |     |
| ) Documents                                                                                                    |                                                   | Sick Days Heat Map                                                                                                    |     |
| Thanks                                                                                                    | Charlie Wyke                                      | N T W T F B B                                                                                                    | 1.3 |
| Planner                                                                                                    | EMPLOTE                                           |                                                                                                    |     |
| and the second second se |                                                   |                                                                                                    |     |
| / Taska 🚯                                                                                                    | Pareer                                            | Absence recorded on Thu, OI Jan 2018 requires completion of employee intum to work                                                                                                    |     |
| r Tasks 🚯                                                                                                    |                                                   | Absence recorded on Thu, 04 Jan 2018 requires completion of employee extent to work: X<br>form <u>Meer Details</u>                                                                                                    |     |
| r Tasks 🚯                                                                                                    |                                                   | Term Mee Details                                                                                                    | •   |
| Tasks 🕕                                                                                                    | Personal                                          | Term Mee Details                                                                                                    | •   |
| Tasks Tasks Authorisations Reports Notifications                                                                                                    | Personal<br>Documents                             | Norm Mee: Details           Public Holdsays • ()         Settings         Monday to Pricing Stars to 5.30pm (37.5 Hz)         ()                                                                                                    | -   |
| Tasks Tasks Authorisations Reports Notifications                                                                                                    | Personal<br>Documents ()<br>Logbook               | Public Holidays         Contract         Monday to Friday Barn to 5.50pm (37.5 Hel)         Contract            March 2017 - February 2018         Contract         Contract         Cont         Contract         Contrac                                                                                                    | -   |
| Tasks Tasks Authorisations Reports Notifications                                                                                                    | - Personal<br>Documents ()<br>Logbook<br>Contacts | March 2017 - February 2018           March 2017 - Vebruary 2018                                                                                                    | -   |

Within your Planner, you can view your attendance information. You will be able to see your sickness percentage, annual leave entitlement, Bradford Factor score and Sick Days Heat Map.

You are also able to book holidays and other events and view sickness and lateness.

| 164 - 17 - 1<br>1920 |              |                      |    |   |   |   |   |   | _ |     |   |       |    |     |      |    |    |
|----------------------|--------------|----------------------|----|---|---|---|---|---|---|-----|---|-------|----|-----|------|----|----|
| Oeshboard            |              |                      |    |   |   |   |   |   |   |     |   |       |    |     |      |    |    |
| Či News              |              | September            |    |   | 0 | × | 0 | ۴ | 0 | 0   | 0 | 0 × X | 0  | 4 0 | 0:00 | *  | ř  |
| 2. Me                |              | October              |    |   | 0 | × | 0 | ٣ | 0 | 0   | 0 | 0 ×31 | 0  | 1 0 | 0:00 | 8  | ÷  |
| Documente            |              | November             |    |   | 0 | × | 0 | ٣ | 0 | 0   | 0 | 0 × X | 0  | 1 0 | 0:00 | 8  | ÷  |
|                      |              | December             |    |   | 0 | × | 0 | 1 | 0 | 0 0 | 0 | 2 37  | 0  | 4 0 | 0:00 |    | Ŷ  |
| thanks               | Charlie Wyke | January              |    |   | 1 | × | 0 |   | 1 |     | 0 | 1.57  | 0  | 2 0 | 0:00 | 8  | ~  |
| Planer               | Carrieroso   | < >                  |    |   |   |   |   | 4 |   | 7   |   |       | 10 | 11  |      | u. | 13 |
| 🗸 Taska 🕜            | Passer       | Турн                 | м  | Ŧ | w | Ŧ |   | ٢ |   |     | м | ٣     | w  | 7   |      | F  | я. |
| Authorisations       | Personal     | Holidaya             |    |   |   |   |   |   |   |     |   |       |    |     | 1    | ×  |    |
| er Reports           | Documents 0  | Other Events         |    |   |   |   |   |   |   |     |   |       |    |     |      |    |    |
|                      | Lagbook      | tiek.                |    |   |   | 0 |   |   |   |     |   |       |    |     |      |    |    |
| Notifications        | Contacts     | Late                 |    |   |   |   |   |   |   | -   | 報 |       |    |     |      |    |    |
| Org Chart            | Contacts     |                      | -  |   |   |   |   |   |   |     |   |       |    |     |      |    |    |
|                      | Skila        | Public Holidays      | 23 |   |   |   |   |   |   |     |   |       |    |     |      |    |    |
|                      | Thanks       | Matarnity/Patarnity  |    |   |   |   |   |   |   |     |   |       |    |     |      |    |    |
|                      | Performance  | Timesheet/Assignment |    |   |   |   |   |   |   |     |   |       |    |     |      |    |    |

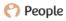

## Booking Annual and/or Other Leave

|                |   | Details                                                             |         | Files (0)                 |  |
|----------------|---|---------------------------------------------------------------------|---------|---------------------------|--|
| Reason         | * | ✓ Select<br>Casual Leave<br>Compassionat<br>Jury Duty               | e Leave | The reason for this leave |  |
| From           | • | Meeting<br>Study Leave<br>Territorial Arm<br>Test 1<br>Unpaid Leave | у       |                           |  |
| То             | * | 08/01/2018                                                          |         |                           |  |
| Total Duration |   | 1 day                                                               |         |                           |  |
| Comments       |   |                                                                     |         |                           |  |
|                |   |                                                                     |         |                           |  |

To book annual leave or other leave, click on the plus on the corresponding row and date. Annual leave can be booked within your dashboard. To book other leave, you will need to select the relevant reason from the dropdown, enter the from and to dates and any comments. You can also add files into the second tab.

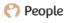

### Filling a Return to Work

As part of your company's sickness policy, you may need to fill in return to work forms as part of your absence. If you click into the existing spell of sickness, within the Return to Work form you are able to answer the necessary questions as part of your return to work.

You are also able to view any other information, recorded by your manager or system administrator, from your absence entered into the other tabs.

| Details                                 | Options                                     | Return To Work              | Comments                   | Files (0)             |
|-----------------------------------------|---------------------------------------------|-----------------------------|----------------------------|-----------------------|
| Doctor Consulted                        | 1                                           |                             |                            |                       |
|                                         |                                             |                             |                            |                       |
| If you did not visit<br>a doctor please |                                             |                             |                            |                       |
| state why not                           |                                             |                             |                            |                       |
|                                         | 0                                           |                             |                            |                       |
|                                         | Was your sickness<br>an industrial disease? | caused by an accident a     | t work or                  |                       |
|                                         | In the event of von                         | niting/diarrhea please tick | to confirm that you have   | been symptom free for |
|                                         | a min of 48 hours.                          |                             |                            |                       |
|                                         | I declare that the in                       | nformation I have given or  | this form is true and I co | nfirm I am now fit to |
|                                         | resume work.                                |                             |                            |                       |

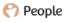

## Timesheets/Assignments

Within your planner you can also log timesheets and assignments. Depending what guidelines your HR team advise, these could be used to log your time in and out of work or any assignments you may have worked on.

|            | Timesheet        |              | Assignment   |   |
|------------|------------------|--------------|--------------|---|
| Date       | Sat, 06 Jan 2018 |              |              |   |
| Time In    | 09 🗘 00          | Time Ou      | t 12 🔹 00    | * |
|            |                  | Add More     |              |   |
| Total Time | Today            | This Week    | This Month   |   |
|            | 3 Hrs 0 Mins     | 3 Hrs 0 Mins | 3 Hrs 0 Mins |   |
| Comments   | Overtime         |              |              |   |
|            |                  |              |              |   |

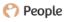

## Personal

On your Personal tab you can view your job information, your salary and if your system administrators permit you, you can also upload your own photo.

|                | tomer Services - Jo |                            |                                |      |
|----------------|---------------------|----------------------------|--------------------------------|------|
| Dashboard      |                     |                            |                                |      |
| Nows           |                     | Title                      |                                | 0    |
| Ma             |                     | First Name                 | Charlie                        | 0    |
| Documents      |                     | Last Name                  | - Wyke                         | 0    |
| Thanka         | Charlie Wyke        | Other Name(s)              |                                | 0    |
| Planner        | 0000000             |                            |                                |      |
| Taska 🕕        | Planner             | Known as                   |                                | Q    |
| Authorisations | Personal            | Email                      | joesutcliffeemployee@gmail.com | O    |
| Reports        | Documents           | Gender                     | 💿 Male 💿 Female 🔇              | 4579 |
| Notifications  | Logbook             | Date of Birth              | 06/12/1992                     |      |
| Org Chart      | Contacts            |                            | (Age: 25)                      |      |
|                | Skils               | Start Date                 | 01/01/2018                     |      |
|                | Thanks              | Continuous<br>Service Date | 0                              |      |
|                | Performance         |                            | (Length of Service: < 1 Mo)    |      |
|                |                     | Reports to                 | Andrew Atkins                  | O    |

| Dashboard       |            |                    |               |                  |                   |    |   |
|-----------------|------------|--------------------|---------------|------------------|-------------------|----|---|
| News            |            | Reports to         | Andrew At     | tkins            |                   |    | 0 |
| Мо              |            | Additional Reports |               |                  |                   |    |   |
| Documenta       |            | Job Role           | Human Res     | ources Assistant |                   |    | 0 |
|                 | arlie Wyke | Salary             | Salary        | Effective from   | Reason for Change |    |   |
| Planner         | PLI/ILE    |                    | £20,000       | Mon, 01 Jan 2018 | Starting Salary   | 00 |   |
| Tasks 🕦 Pie     | wher       |                    | Daily Cost of | Absence: 76.63 7 |                   | •  |   |
| Authorisations  | anai       | Company            | Customer S    | iervíces Joe     |                   |    | 0 |
| ) Reports       | cuments    | Location           | Bradford      |                  |                   |    | 0 |
| Log             | jbock.     | Department         | Stadium       |                  |                   |    | 0 |
| Co<br>Org Chart | ntacts     | Providence (P)     | PW27          |                  |                   |    | 0 |
| Ski             | is .       | Employee ID        | PWZI          |                  |                   |    | 0 |
| The             | inks       | NI Number/SSN      | BC123458      | c                |                   |    | 0 |
|                 | formance   | Nationality        |               |                  |                   |    | 0 |

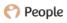

#### Documents

The Documents tab in your record allows you to view your own personal documents.

| Dashboard                 |               |              |                  |           |              |
|---------------------------|---------------|--------------|------------------|-----------|--------------|
| Nows                      | Q             |              |                  | Qu        | ck Filters - |
| Au                        | Document Name | Category     | Added On +       | Signature | Status       |
| ocuments                  |               |              |                  | Required  |              |
| hanka Charlie Wyke        | Contract.pdf  | Offer Letter | Frl, 05 Jan 2018 | Yes       | Pending      |
| EMPLOYEE                  |               |              |                  |           |              |
| esks                      |               |              |                  |           |              |
| Personal<br>uthorisations |               |              |                  |           |              |
| Documents                 | D)            |              |                  |           |              |
| Logbook                   |               |              |                  |           |              |
| Contacts g Chart          |               |              |                  |           |              |
| Joner                     |               |              |                  |           |              |
| Skills                    |               |              |                  |           |              |
|                           |               |              |                  |           |              |

You may also be asked to sign certain documents within your documents tab. If you see that a signature is required, you are able to click the pending and electronically sign documents.

| Contract.pdf<br>By signing this document you are declaring that you have read and understood<br>the contents contained within. | IP<br>Fri, 05 Jan 2018 10:23 | 0 |
|----------------------------------------------------------------------------------------------------|------------------------------|---|
| Charlie Wyke                                                                                                    |                              |   |
| Charlie Wyke                                                                                                    |                              |   |
| Cancel Sign                                                                                                    |                              |   |

## Logbook

Under the Logbook tab, your HR team may wish to use this tab to store additional information against your record. Under the dropdown in the top right-hand corner, you may see several logbooks.

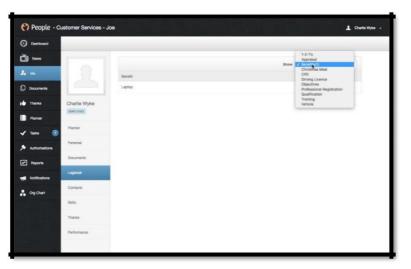

Some of these logbooks you may be able to fill out yourself, whereas others may only available for your HR team to record the detail.

If you see a Plus in the top left-hand corner of the logbook screens, you are able to add that type of logbook. You can then add the information required in the logbook and hit Save to record the data.

|               | Info | Files (0)                               |
|---------------|------|-----------------------------------------|
| Qualification |      | Enter the name of this<br>qualification |
| Subject       |      |                                         |
| Date Passed   | -    |                                         |
| Expiry Date   |      |                                         |
| Comments      |      |                                         |
|               |      |                                         |
|               |      |                                         |

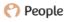

### Contacts

In your contacts tab, you are able to maintain and update your personal contact information and if required by your HR team your bank details too.

| Dashboard      |              |                |                                  |         |  |
|----------------|--------------|----------------|----------------------------------|---------|--|
| News           |              | Postcode       | Find                             | Lddrees |  |
| e Mo           |              | Address        | Valley Parade                    | O       |  |
| ) Documents    |              |                | Bradford<br>Yorkshine<br>RDR 202 |         |  |
| Thanks         | Charlie Wyke | Work Phone     |                                  | Ø       |  |
| Planner        |              | Mobile         |                                  | O       |  |
| Tasks 🕥        | Planner      |                |                                  |         |  |
| Authorisations | Personal     | Personal Phone | 01274 1911 03                    | 0       |  |
| P Reports      | Documents    | Personal Email |                                  | Ø       |  |
| Notifications  | Logbook      | Bank Details   | ,                                |         |  |
|                | Contacts     | Bank Name      | Halifax                          | Ø       |  |
| Org Chart      | Sela         | Bank Gode      | 123456                           | 0       |  |
|                | Thanka       | Account Number | 12345878                         | 0       |  |
|                | Performance  | Other Account  |                                  | 0       |  |

At the bottom of the contacts tab, you are also able to add your emergency contact details.

| Enter or amend th | e details of a next of kin or external contact for this emplo | avee          |
|-------------------|---------------------------------------------------------------|---------------|
|                   |                                                               |               |
| Name              | •                                                             |               |
| Relationship      | Select                                                        | w             |
| Postcode          | Find Address                                                  |               |
| Address           |                                                               | Enter address |
| Telephone         |                                                               |               |
| Mobile            |                                                               |               |
| Comments          |                                                               |               |
|                   |                                                               | Cancel Save   |

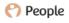

### Skills and Thanks

Your company may have enabled Thanks functionality within the system. This is a way of giving or receiving acknowledgment in the means of thanks badges. From your thanks tab, you may view what Thanks badges you have received or granted.

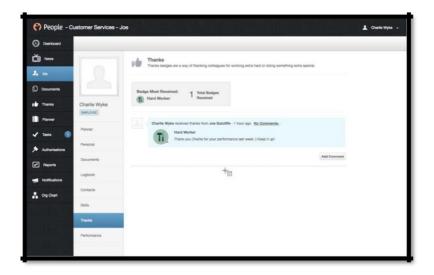

Any thanks badge(s) you received will link to a particular set of skills in the system. From the Skills tab, you are able to view which Skill points you have received.

| Dashboard             |                                 |                                  |                             |                               |                       |  |
|-----------------------|---------------------------------|----------------------------------|-----------------------------|-------------------------------|-----------------------|--|
| News                  | Skills Earned                   | ses the recipient with one or mo | re skills. Here you can see | e useful statistics on the ty | pes of skills earned. |  |
| a Mu                  |                                 |                                  |                             |                               |                       |  |
| ) Documents           | P                               | ersonal Skille                   |                             | Team Skills                   |                       |  |
| Charlie Wyke          |                                 |                                  |                             |                               |                       |  |
| Planner               | Personal Skills<br>Adaptability | This Month                       | 6 Months                    | 12 Months                     | All Time              |  |
| Parner                | Determination                   | ★ (1)                            |                             |                               | (1)                   |  |
| Tasks (1)<br>Personal | Passion                         | 🚖 (1)                            |                             |                               | (1) 🌟                 |  |
| Authorisations        |                                 |                                  |                             |                               |                       |  |
| Reports               |                                 |                                  |                             |                               |                       |  |
| Logbook               |                                 |                                  |                             |                               |                       |  |
| Contacts              |                                 |                                  |                             |                               |                       |  |
| 945                   |                                 |                                  |                             |                               |                       |  |
| Thanks                |                                 |                                  |                             |                               |                       |  |
|                       |                                 |                                  |                             |                               |                       |  |

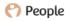

## Performance

Your company may have a performance module. From here you can undertake performance reviews and submit feedback to your managers.

Clicking to Start a new review will launch your company performance review. You are also able to view past performance reviews in this tab.

| Dashboard             |                             |  |
|-----------------------|-----------------------------|--|
| News                  | 0 0                         |  |
| a Ma                  | ACTIVE REVIEWS PAST REVIEWS |  |
| ) Documents           |                             |  |
| Thanks Charlie Wyke   | Start a New Review          |  |
| Planer                |                             |  |
| Tasks                 |                             |  |
| Authorisations        | •                           |  |
| Documents<br>Reports  |                             |  |
| Logbook               |                             |  |
| Contacts<br>Org Chart |                             |  |
| Skills                |                             |  |
| Thanks                |                             |  |
| Performance           |                             |  |

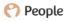

## **Company Documents**

Coming out of your record, your HR may wish to store your company documents in the Documents tab. They may also add links into here you may need to access. You can download and view documents from your system or through the People App.

| 😚 People - Custo                                                 | omer Services - Joe  |            |               |                            | 1 Charlie Wyke 🗸 |
|------------------------------------------------------------------|----------------------|------------|---------------|----------------------------|------------------|
| Dashboard                                                        |                      |            |               |                            |                  |
| News                                                             | Company Docum        |            |               |                            |                  |
| <b>Д</b> . Ме                                                    | View company documen | 105.       |               |                            |                  |
| Documents                                                        | Q                    |            |               | Quick Filters + 1 Document |                  |
| p Thanks                                                         | Name                 | Category * | Added By *    | Added On *                 |                  |
| Planner                                                          | People HR            | General    | Joe Sutcliffe | Mon, 29 Feb 2016           |                  |
| Tasks     Tasks     Authorisations     Reports     Notifications |                      |            |               | *                          |                  |
| - Org Chart                                                      |                      |            |               |                            |                  |

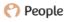

## Thanks

If your company opts to use the Thanks functionality, you are able to thank your colleagues from the Thanks tab. You can also view all Thanks badges that have been given across your system to your colleagues.

| Deshboard      |                                                                                                    |   |
|----------------|----------------------------------------------------------------------------------------------------|---|
| News           | Thanks<br>Thanks badges are a way of thanking colleagues for working extra hard or doing something extra special.                                                                                                    |   |
| Ar Mo          | a real manufacture is a may or memory concepted to moving units may to doing extremity units appoint.                                                                                                    |   |
| Documents      | Thank Your Colleagues Olve Tranks                                                                                                    |   |
| Thanka         | Thank a colleague by awarding a unique badge of appreciation. Each badge endorees a different set of skills or<br>qualities, and you can personalise the badge with a special message to say wity you Are giving it. |   |
| Planer         |                                                                                                    |   |
| 🖊 Taska 🕕      | Most Popular Badge: 3 badges awarded 1 1 1 1                                                                                                    |   |
| Authorisations | Contract Team Player                                                                                                    |   |
| A Reports      |                                                                                                    | • |
| Notifications  | Charlie Wyke received harks from Joe Sutcliffe - 1 hour ago <u>0 No Commenta</u> Hard Worker                                                                                                    |   |
| Org Chart      | Thank you Charle for your performance last week. 3 Keep it up!                                                                                                    |   |
|                | Add Comment                                                                                                    |   |
|                |                                                                                                    |   |

To Thank one of your colleagues, press the Give Thanks button. You can then select a badge,

give comments and select which employee(s) deserve(s) this Thanks.

|   | 1 Choose a Badge | 0      | Comment     | Select Person |   |
|---|------------------|--------|-------------|---------------|---|
| < | Efficient        | Expert | Hard Worker | Helpful       | > |
|   | Info             | Info   | Info        | Info          |   |

🖰 People

## Planner

You will also be able to see a planner. This will show Holidays and Other Leave within your team. You are able to select which employees you wish to view, and you can also use this to book your own holidays around those dates.

| Deshboard      | Showle      | ng Plan | ner for: | Everyo   | ne       |      |          |       |                            |        |      |      |       |          |      |     |                           |          |          |      |          | Clear Filte |
|----------------|-------------|---------|----------|----------|----------|------|----------|-------|----------------------------|--------|------|------|-------|----------|------|-----|---------------------------|----------|----------|------|----------|-------------|
| Nows           | OFFICES     | fices   |          |          |          |      | nta      | EMPLO | YEES<br>Emplo              | vaes   |      |      |       |          |      |     |                           |          |          |      |          |             |
| и ме           |             |         | •        |          | 11 Adr   |      |          |       | Andrew Atkins Charlie Wyke |        |      |      |       |          |      |     | Chice Finch Gareth Davies |          |          |      |          |             |
| ) Documents    | 1 10        | ndon    |          | 2        | 11 Pro   | Ince |          |       | Jensor                     | Davies |      | Name | Rob H |          |      |     |                           |          |          |      |          |             |
| Thanks         | <b>a</b> 10 | nstorm  |          | 1        | 1 50     | •    |          |       |                            |        |      |      |       |          |      |     |                           |          |          |      |          |             |
| Panter         | <           |         |          |          |          |      |          |       |                            | M      | arch | 2017 | - Fel | bruary   | 2018 |     |                           |          |          |      |          |             |
| / Taska        |             | Sek     | ×        | Holde    | -        | 0 4  | ete :    |       |                            |        |      |      |       |          |      |     |                           |          |          |      |          | Calendar    |
| Authorisations |             |         |          |          |          |      |          |       |                            |        |      |      |       |          |      |     |                           |          |          |      |          | -           |
| Reports        | Man         |         |          |          |          |      |          | April |                            |        |      |      |       |          | May  |     |                           |          |          |      |          |             |
| Notifications  | Mon         | Tue     | Wed 1    | Thu<br>2 | Fri<br>3 | 5.tt | Sun<br>5 | Mon   | Tue                        | Wed    | Thu  | Fri  | Set 1 | Sun<br>2 | Mon  | Tue | Wed 3                     | Thu<br>4 | Fri<br>B | Sat. | Sun<br>7 |             |
| Org Chart      |             | 7       |          |          | 10       | 11   | 12       | 3     | 4                          | 8      |      | 7    |       | 0        |      |     | 10                        | 11       | 12       | 13   | 14       |             |
|                | 13          | 14      | 15       | 16       | 17       | 18   | 19       | 10    | 11                         | 12     | 13   | ×    | 15    | 16       | 15   | 16  | 17                        | 18       | 19       | 20   | 21       |             |
|                | 20          | 21      | 22       | 23       | 24       | 25   | 20       | 7     | 18                         | 19     | 20   | 21   | 22    | 23       | 22   | 23  | 24                        | 25       | 20       | 27   | 28       |             |
|                | 27          | 28      | 29       | 30       | 31       |      |          | 24    | 25                         | 28     | 27   | 28   | 29    | 30       | ×    | 30  | 31                        |          |          |      |          |             |

The planner may work in the form of a heat map. This will explain why different days are showing in different colours. The key to which is explained here:

- Red Over 10%
- Yellow Over 5%
- Green Over 3%
- Blue Over 1%
- White no transactions

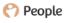

#### Tasks

Within People you have your own personal Tasks section where you can view and send tasks. You can assign new tasks to your colleagues by pressing the plus and click into any task to view them.

| Dashboard      |           |                |                                                              |                     |               |
|----------------|-----------|----------------|--------------------------------------------------------------|---------------------|---------------|
| News           | My Tasks  | ✓ Tasks        | ask to view more options. You can filter the tasks using the |                     |               |
| 🛃 Mo           | Overdue   | 0              | isk to view more options. You can litter the tasks using the | a radio on the len. |               |
| Documents      | New       | 0              |                                                              |                     | Hide complete |
| Thanks         | Due Today | o + Q          |                                                              | Select date range 👻 | Category -    |
| Planner        | Upcoming  | In Relation To | Task                                                         | Category            | Due Date +    |
| 🖌 Tasks 🧻      | Completed | Charlie        | Wyke Right to Work Proof                                     | Custom Task         | 12 Jan 18     |
| Authorisations | All Tasks |                |                                                              |                     |               |
| ✓ Reports      |           |                | *                                                            |                     |               |
| Notifications  |           |                |                                                              |                     |               |
| . Org Chart    |           |                |                                                              |                     |               |
|                |           |                |                                                              |                     |               |
|                |           |                |                                                              |                     |               |
|                |           |                |                                                              |                     |               |

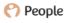

## Authorisations

From your Authorisations screen, you can view the status of any requests you make in the system. These could be in the form of holidays/other events, timesheets, logbooks and expenses and whether they have been approved or declined or are still pending.

| Dashboard                                    |           |                  |                   |               |         |                  |
|----------------------------------------------|-----------|------------------|-------------------|---------------|---------|------------------|
| Di News                                      | Holiday   | Holiday Requests | holiday manastici |               |         |                  |
| 🛃 Me                                         | Timesheet |                  | minut metroaria   |               |         |                  |
|                                              | Logbook   |                  |                   |               |         | 2 Requests       |
| Thanks                                       | Expenses  | Date(s)          | Duration          | Approver      | Status  | Date Requested   |
| Planner                                      |           | Fri, 12 Jan 2018 | 1 Day             | Andrew Atkins | Pending | Fri, 05 Jan 2018 |
|                                              |           | Mon, 08 Jan 2018 | 1 Day             | Andrew Atkins | Pending | Fri, 05 Jan 2018 |
| Authorisations     Reports     Notifications |           |                  |                   |               |         |                  |
| - Org Chart                                  |           |                  |                   |               |         |                  |
|                                              |           |                  |                   |               |         |                  |

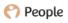

## Reports

You may also have access to one report in your Reports tab. This will show the Top Facts about your Company. Simply click on the report to run.

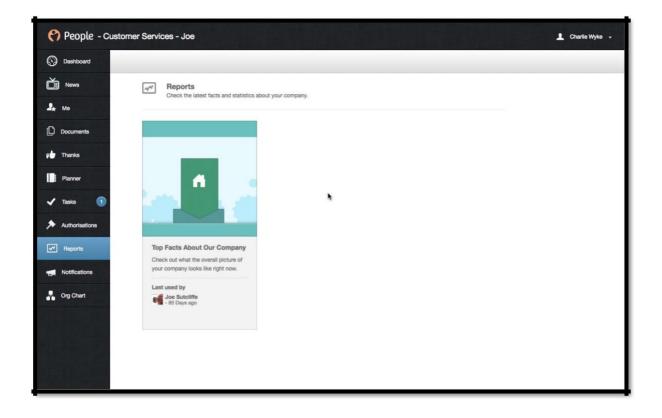

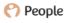

## Notifications

Your notifications tab will alert you of any relevant activity in the system and to recap any amendments you have made to your record.

| People - Custon | er Services - Joe                                                              | 1 Charlie Wyke 🗸 |
|-----------------|--------------------------------------------------------------------------------|------------------|
| Dashboard       |                                                                                |                  |
| News            | Here you can browse notifications generated by the activity within the system. |                  |
| <b>2.</b> ме    | пое уси сан клива полисание уставляют су ле аслиту яплят на аузили.            |                  |
| Documents       | Q. Select date range + 1 Notification                                          |                  |
| p Thanks        | Right to Work Proof Task Created by Joe Sutcliffe 1000 AM                      |                  |
| Planner         |                                                                                |                  |
| 🗸 Tasks 🔳       |                                                                                |                  |
| Authorisations  | *                                                                              |                  |
| Reports         |                                                                                |                  |
| Notifications   |                                                                                |                  |
| Org Chart       |                                                                                |                  |
|                 |                                                                                |                  |

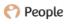

## Org Chart

The organisation chart will show who reports to who in your company. You can use the zoom feature, filter by companies, locations and departments and are also able to export the org chart to a PDF.

| Dashboard      |                          |    |                                              |                                          |                                                      |               |                                                      |
|----------------|--------------------------|----|----------------------------------------------|------------------------------------------|------------------------------------------------------|---------------|------------------------------------------------------|
| News           | Zoom                     |    |                                              | Joe Sutcilffe                            |                                                      | Amelle Little |                                                      |
| 🛃 Мө           | Company                  |    |                                              | Administra<br>Employed                   | ator<br>For: 1 Year 10 Months                        |               | s Director<br>loyed For: 1 Year 8 Months             |
|                | All                      |    |                                              | Immense Si<br>Milton Keyr<br>Engineering |                                                      | Heat          | l Office<br>an Resources                             |
| 🖢 Thanks       | All *                    |    |                                              |                                          |                                                      |               | -                                                    |
| Planner        | All *                    |    | Rupert Limon<br>Administrato<br>Employed For | r<br>: 1 Year 10 Months                  | Aaron Employee<br>Receptionist<br>Employed For: 6 Mo | onths         | Klan Whitehouse<br>Internal Sales<br>Employed For: 4 |
| 🗸 Tasks 🧃      | Show future starters     |    | Head Office<br>Administration                |                                          | Richmond                                             |               | Head Office<br>Sales                                 |
| Authorisations | Orientation<br>Top Left  |    | Andrew Atkins                                |                                          |                                                      |               |                                                      |
| Reports        | Bottom Right             |    | Internal Sales                               | s<br>: 1 Year 10 Months                  |                                                      |               |                                                      |
| Notifications  | Clear Filters            |    | Horsforth                                    |                                          |                                                      |               |                                                      |
| Org Chart      | Download PDF Proview PDF |    | Sadum                                        |                                          |                                                      |               | •                                                    |
|                | PIONOW PDP               |    | Rob Hill                                     | -                                        | Jenson Davies                                        |               | Charlie Wyke                                         |
|                |                          | 15 | Rob Hill Operations D<br>Employed For        | irector<br>: 1 Year 10 Months            | Accountant<br>Employed For: 7 M                      | onths         | Employed For: < 1<br>Customer Services J             |
|                |                          |    | Head Office<br>Human Resour                  | ces                                      | London<br>Administration                             |               | Bradford<br>Stadium                                  |

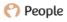

# Help

If you hover over your name in the very top right-hand corner, you are also able to access the Help Centre. From here you can browse and search through articles, videos and our content.

|                                  | Advice and a | nswers from the People® Apps Team                                                                                                    | ⊠ Go to People® Apps |  |
|----------------------------------|--------------|----------------------------------------------------------------------------------------------------|----------------------|--|
|                                  | 1            | Training Courses<br>Access all our online training courses<br>If articles in this collection<br>Written by Sat Sindhar and Jason Sturman     |                      |  |
|                                  | X            | Setup<br>Get your People® software up and running<br>() 2 2 2 1 2 1 2 2 2 2 2 2 2 2 2 2 2 2 2                                                |                      |  |
|                                  | 20           | New Starter<br>Learn about adding a new employee to your system<br>2 articles in this collection<br>Written by Sat Sindhar and Jason Sturman |                      |  |
| Waiting for downloads.intercomco | in.com       |                                                                                                    |                      |  |

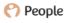

# Forgetting your Password

If you forget your password, then you are able to reset your own. From the login screen, under your detail there is a Forgot your Password option. If you click this, you can enter your email address and it will give you're the option to reset your password.

|                                        | Having Problems? Visit Our Support Site People HR Software |
|----------------------------------------|------------------------------------------------------------|
| Company                                | Login                                                      |
| Please enter your login details below. |                                                            |
| Email Address                          |                                                            |
| Password                               |                                                            |
|                                        |                                                            |
| Forgot Your Password?                  | Login                                                      |

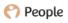